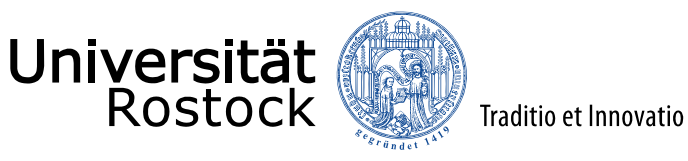

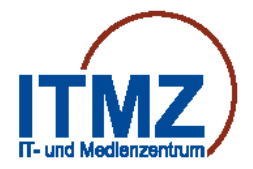

# Anrufbeantworter am Telefonsystem der Universität Rostock (Hochschulbereich)

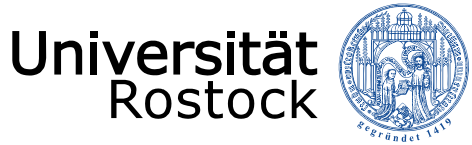

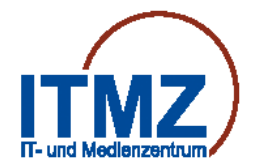

### Inhalt:

- allgemeine Hinweise **[Seite 3-5](#page-2-0)**
- Bedienung / Einwahl / Zugang [Seite 6-8](#page-5-0)
- Bedienung / Begrüßungen (Ansagen) [Seite 9-10](#page-8-0)
- Bedienung / Hauptmenü (Übersicht) [Seite 11-12](#page-10-0)

<span id="page-2-0"></span>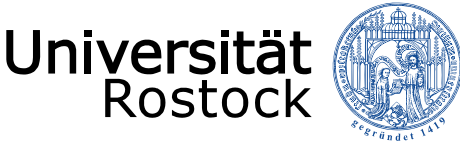

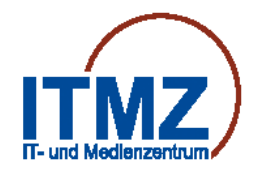

### Anrufbeantworter allgemein

Durch das ITMZ wird am Telefonsystem des Hochschulbereiches der Universität Rostock,

ein "Anrufbeantwortersystem" betrieben. **(Cisco Unity Connection)**

Der Anrufbeantworter wird Ihnen mit einer Standardbegrüßung

betriebsbereit eingerichtet.

Nehmen Sie einen Anruf nicht entgegen, meldet sich der Anrufbeantworter nach

ca. 20s oder 6 Rufzeichen mit der Standardbegrüßung:

**"Hinweis! \*Vorname Nachname\* ist nicht verfügbar. Sie können Ihre Nachricht nach dem Signalton aufzeichnen. Anschließend können Sie auflegen oder auf weitere Optionen warten."**

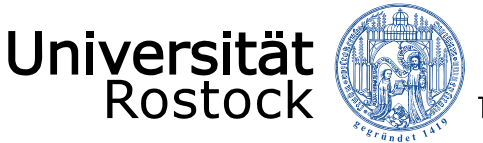

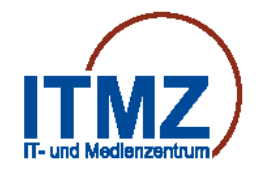

### Anrufbeantworter allgemein

Neue Nachrichten Ihres Anrufbeantworters werden am Telefon durch die rote Lampe am

Handapparat und im Display des Telefons signalisiert.

Parallel dazu, werden neue Nachrichten als Sounddatei (\*.wave) an Ihre

Email-Adresse weitergeleitet.

Hören Sie nur den Email-Anhang ab, erlischt die rote Lampe am Hörer nicht.

Erst wenn Sie sich per Telefon in das Anrufbeantwortersystem einwählen und die Nachricht

abhören, speichern oder löschen, erlischt die rote Lampe.

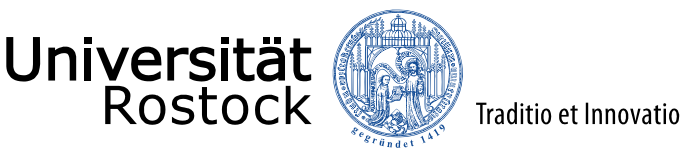

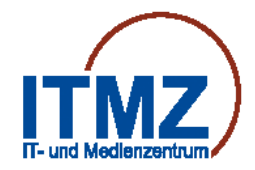

### Anrufbeantworter allgemein

Die Standardbegrüßung lässt sich jederzeit individualisieren und auf Ihre Bedürfnisse anpassen, d.h. Sie können eigene Begrüßungen aufnehmen.

(Begrüßungen ändern 4-1-1-3) *Siehe Hauptmenü Anrufbeantworter*

Bedienen Sie den Anrufbeantworter von Ihrem Telefon aus, erfolgt **keine PIN-Abfrage**.

Nur für die Bedienung von **extern** oder von einem anderen Telefon erfolgt eine PIN-Abfrage.

Diese PIN (6-stellig) muss dazu vorher von Ihrem Apparat aus, erstellt (geändert) werden.

(PIN ändern 4-3-1) *Siehe Hauptmenü Anrufbeantworter*

*Diese PIN kann Ihnen auch vom ITMZ mitgeteilt werden.*

<span id="page-5-0"></span>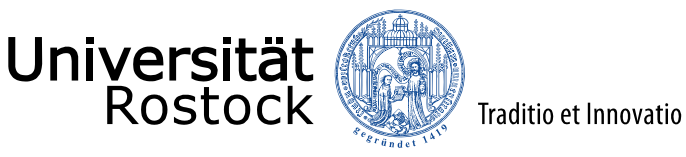

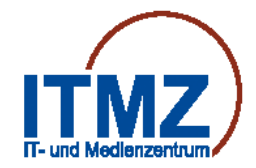

### Bedienung des Anrufbeantworters **Einwahl/Zugang**

Um den Anrufbeantworter zu bedienen (abhören und löschen von Nachrichten,

Begrüßungen aufnehmen, PIN ändern usw.), müssen Sie sich in das Menü des

Anrufbeantworters einwählen.

Wählen Sie dazu die **5499** auf Ihrem Telefon.

Je nach Telefonmodell können Sie auch alternativ eine Systemtaste drücken.

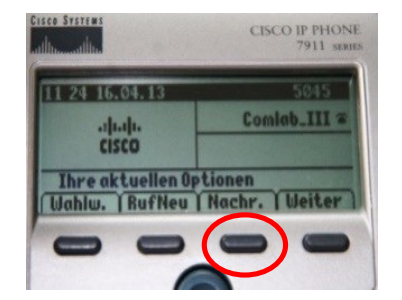

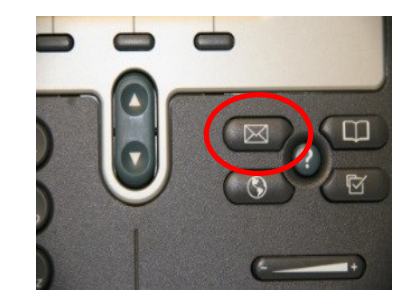

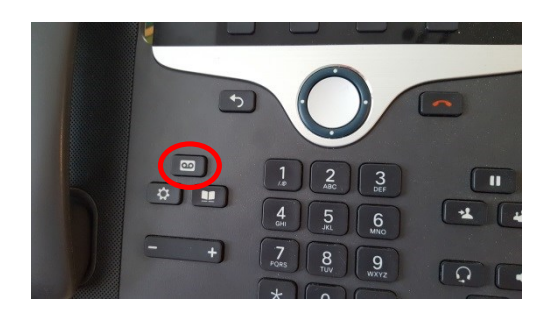

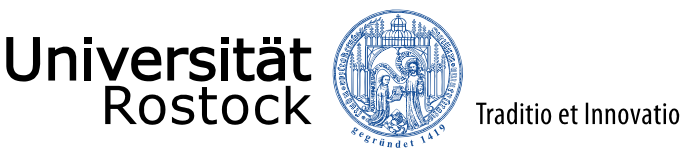

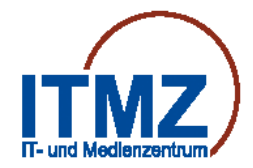

### Bedienung des Anrufbeantworters **Sonderfall 1**

Sie können *von jedem anderen Telefon des Hochschulbereiches der Universität*

Ihren Anrufbeantworter konfigurieren.

- **Zugang:** 1. **5499** wählen oder Voicemailtaste drücken
	- 2. während der Ansage *2x* \*Taste drücken
	- 3. ID (4 stellige Uni-Rufnummer) eingeben
	- 4. #Taste drücken
	- 5. PIN eingeben
	- 6. #Taste drücken
	- 7. Sie befinden sich im Hauptmenü des Ihres Anrufbeantworters

Die PIN (6-stellig) muss dazu vorher von Ihrem Apparat aus, erstellt (geändert) werden. (PIN ändern 4-3-1) *Siehe Hauptmenü Anrufbeantworter*

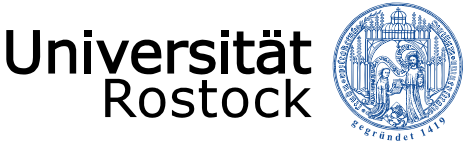

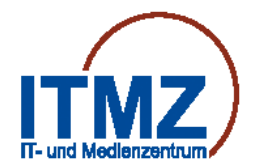

### Bedienung des Anrufbeantworters **Sonderfall 2**

Sie können von *Extern*, Ihren Anrufbeantworter konfigurieren.

- **Zugang:** 1. **0381 498 5499** wählen
	- 2. während der Ansage *1x* \*Taste drücken
	- 3. ID (6 stellige Uni-Rufnummer) eingeben
	- 4. #Taste drücken
	- 5. PIN eingeben
	- 6. #Taste drücken
	- 7. Sie befinden sich im Hauptmenü des Anrufbeantworters

Die PIN (6-stellig) muss dazu vorher von Ihrem Apparat aus, erstellt (geändert) werden. (PIN ändern 4-3-1) *Siehe Hauptmenü Anrufbeantworter*

<span id="page-8-0"></span>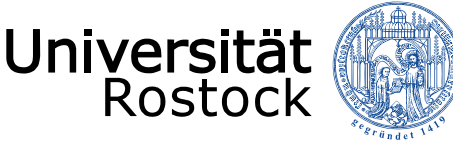

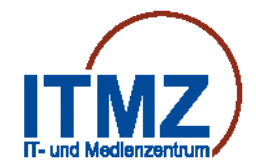

### Bedienung des Anrufbeantworters **Begrüßungen (Ansagen)**

#### **Standardbegrüßung**

Die Standardbegrüßung gilt während der Geschäftszeiten, die der Connection-Administrator konfiguriert hat oder wenn keine Begrüßung aktiviert ist. **(7 Tage / 24h)**

#### **Begrüßung nach Geschäftsschluss**

Aktivieren Sie diese Begrüßung, wenn Connection außerhalb der für Ihr Unternehmen geltenden Geschäftszeiten, die der Connection-Administrator konfiguriert hat, eine besondere Begrüßung wiedergeben soll. (Beispiel: "Leider kann ich Ihren Anruf zur Zeit nicht entgegennehmen. Unsere Geschäftszeiten sind <Uhrzeit>.") Wenn die Begrüßung außerhalb der Geschäftszeiten aktiviert ist, hat sie nach Geschäftsschluss Vorrang vor der Standardbegrüßung.

#### **Alternative Begrüßung**

Diese Begrüßung kann für einen bestimmten Zeitraum aktiviert werden, für den besondere Umstände gelten, beispielsweise wenn Sie im *Urlaub* sind. (Beispiel: "Ich bin bis zum <Datum> abwesend.") Wenn die alternative Begrüßung aktiviert ist, hat sie Vorrang vor allen anderen Begrüßungen.

#### *Der Anrufer kann keine Nachrichten hinterlassen!*

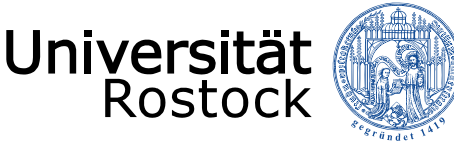

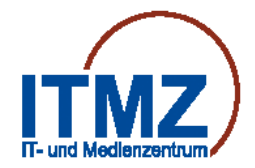

## Bedienung des Anrufbeantworters

### **Begrüßungen (Ansagen) ändern**

5499 wählen

### **Standardbegrüßung bearbeiten 4-1-1-3-1**

- Begrüßung neu aufnehmen 4-1-1-3-1-1 (maschinelle Ansage wird überschrieben)
- Begrüßung speichern # (Ihre Aufnahme wird als Begrüßung verwendet)
- oder die Systembegrüßung 4-1-1-3-1-2 (Ihr Name wird wieder maschinell angesagt)

5499 wählen

### **Alternative Begrüßung bearbeiten 4-1-1-3-3**

- Begrüßung aufnehmen 4-1-1-3-3-1
- Begrüßung speichern #
- Begrüßung aktivieren 4-1-1-3-3-3
- Begrüßung deaktivieren 4-1-1-3-3-2

### **z.B. für die Urlaubs- oder Ferienzeit**

**Anrufer können keine Nachrichten hinterlassen!**

*Zum Umschalten auf die Standardbegrüßung reicht es aus, die Alternative Begrüßung zu deaktivieren 4-1-1-3-3-2*

<span id="page-10-0"></span>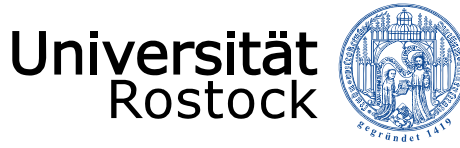

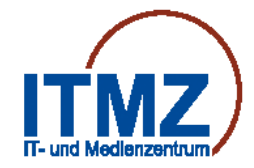

### Bedienung des Anrufbeantworters **Hauptmenü**

**Beenden \* Menü wiederholen #**

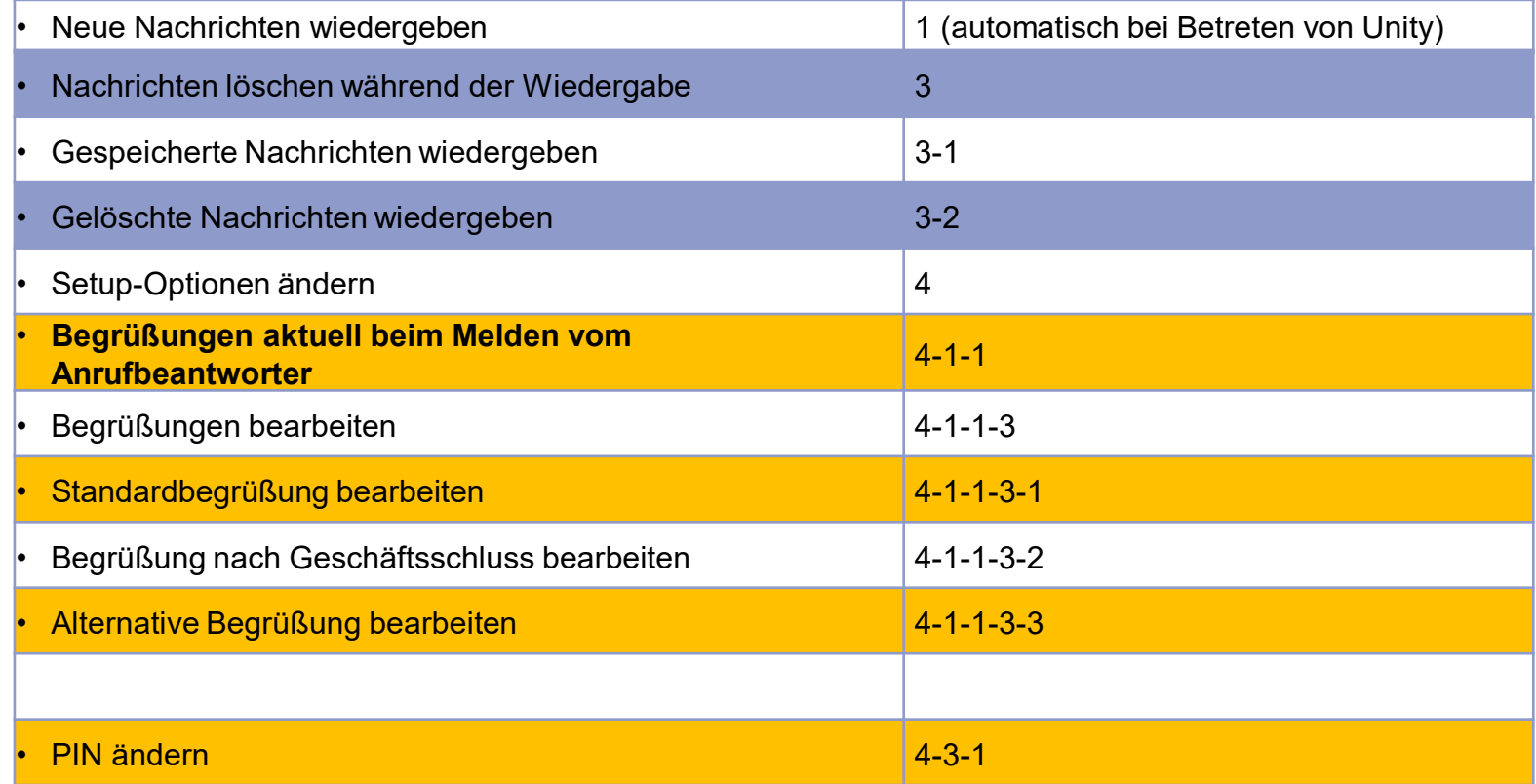

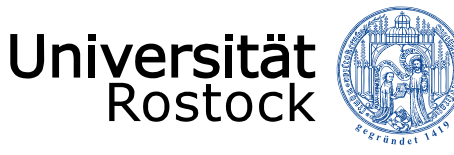

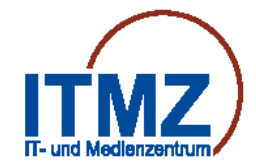

### Bedienung des Anrufbeantworters **Untermenü Nachrichtenwiedergabe**

**Beenden \* Menü wiederholen #**

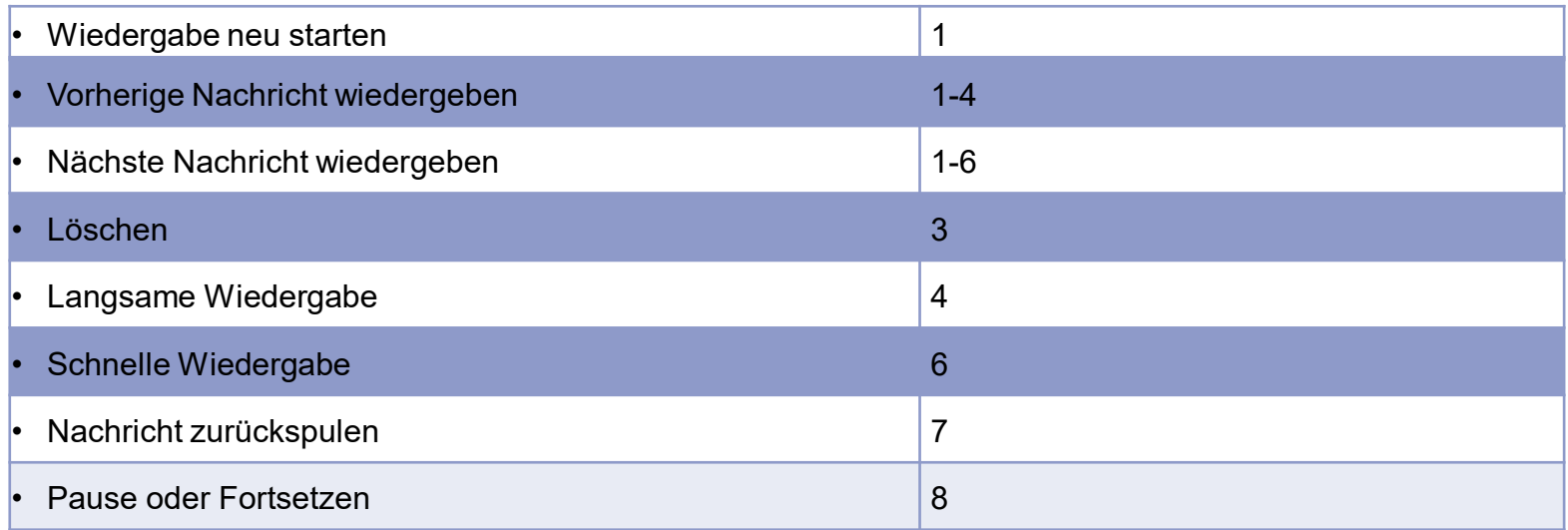